# **Auxílio Pré-Escolar e Auxílio-Escola Pedido Inicial**

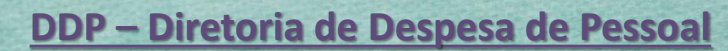

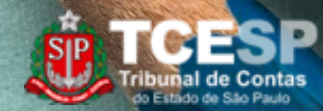

## **Auxílio Pré-Escolar e Auxílio-Escola**

#### Informações Gerais:

- Reembolso tem um teto no valor de **R\$1.985,52** (**2023**) por dependente.
- Faixa etária: de 06 meses a 07 anos incompletos.
- É realizado reembolso de Mensalidade e Matrícula. O benefício contempla também período integral.
- Custos **não** reembolsáveis pelo programa: Alimentação, material escolar e atividade extracurriculares.
- Prazos: O pedido de reembolso enviado até o dia **15** do mês será reembolsado na folha do mesmo mês, *salvo no mês de dezembro no qual o pedido deverá ser enviado até dia 05 ou outra data informada pela DDP anualmente.*

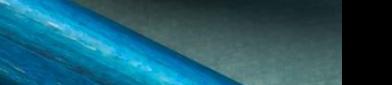

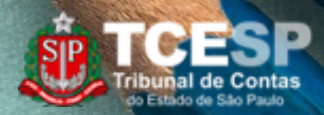

### Pedido Inicial no SEI!

## **Passo 1 - INICIAR PROCESSO**

Clique em **Menu**  para abrir a guia destacada -

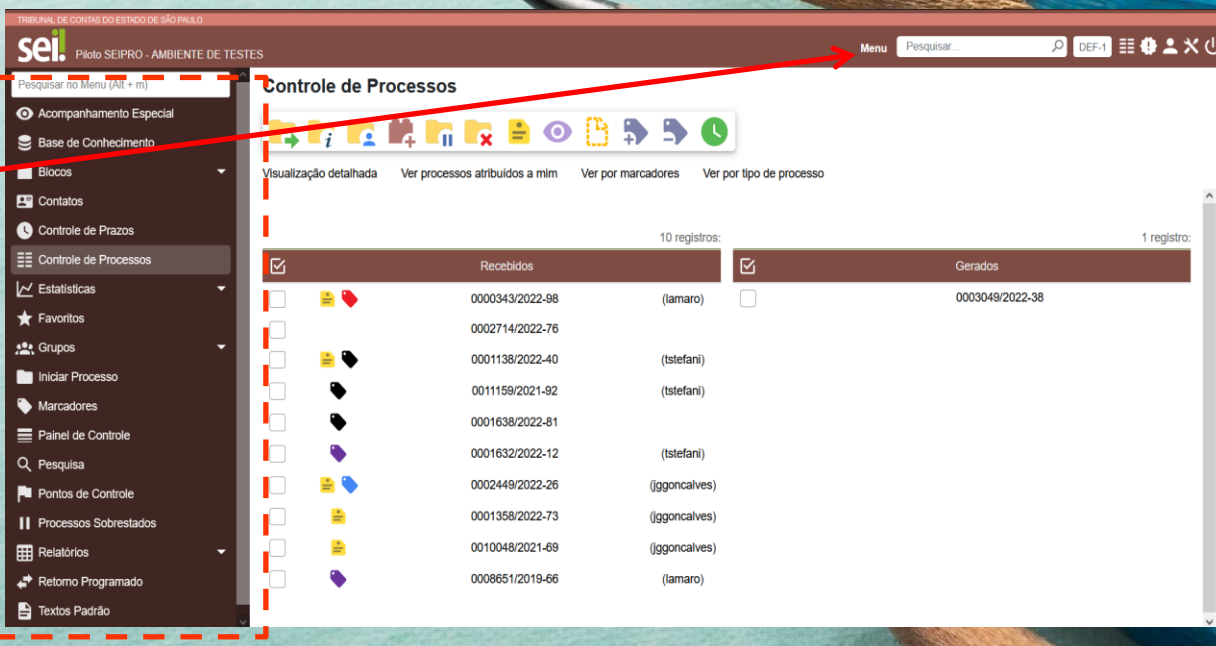

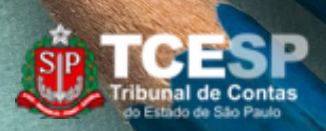

## **Passo 1 - INICIAR PROCESSO**

#### **Clique em Iniciar Processo.**

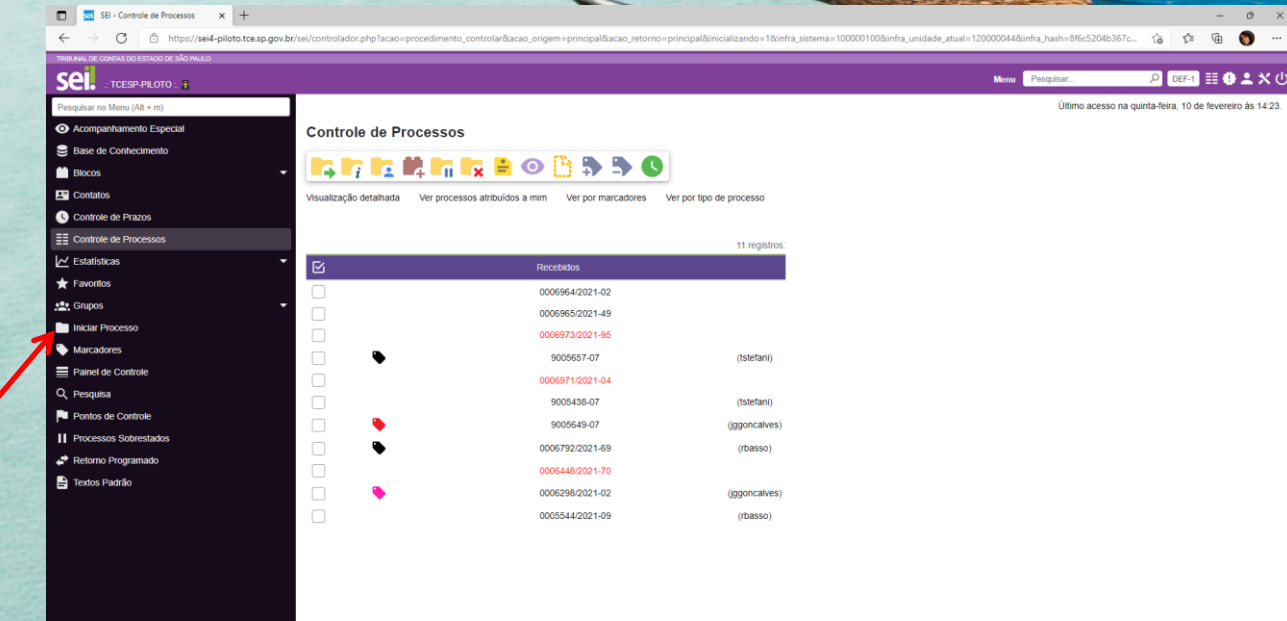

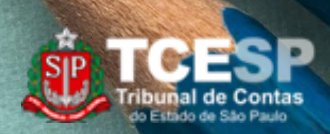

## **Passo 1 - INICIAR PROCESSO**

Clique em **+** para expandir a lista.<sup>Sel.</sup>

**Digitar "Ben" para facilitar a busca.** 

**Escolher o tipo: BENEFÍCIOS: AUXÍLIO-ESCOLA – PEDIDO INICIAL**

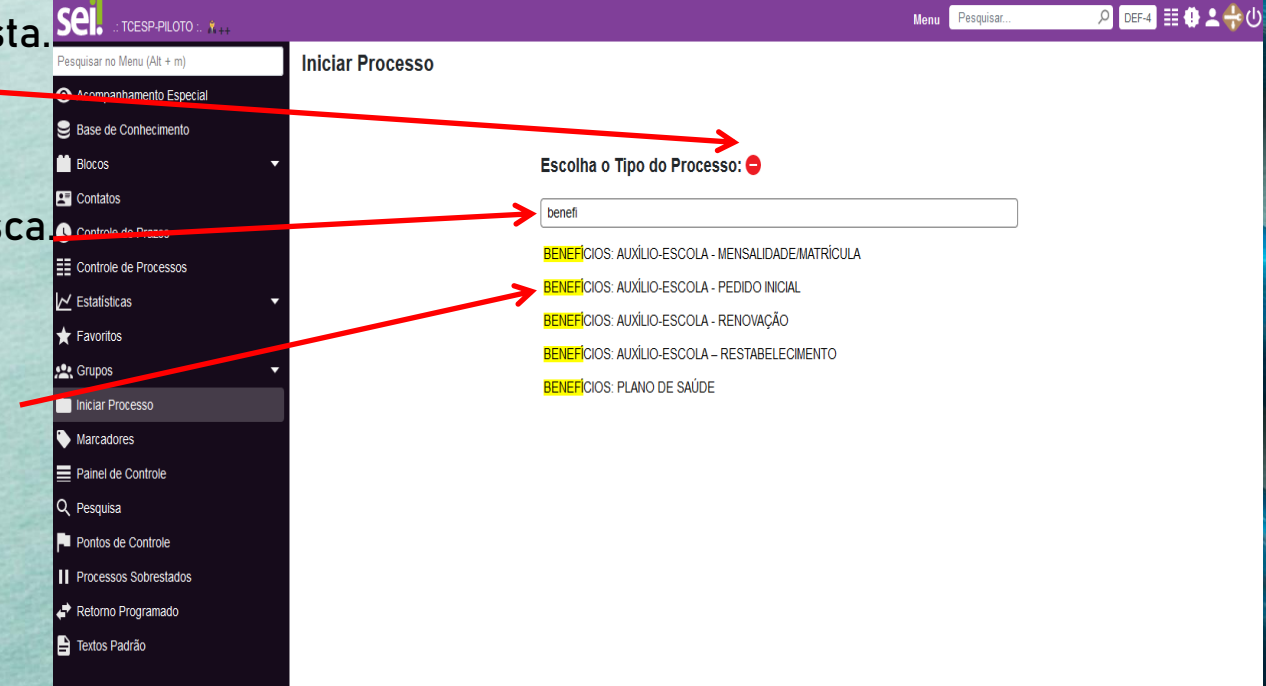

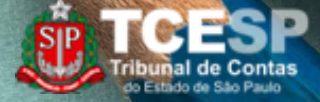

## **Passo 1 - INICIAR PROCESSO**

Preencher a especificação conforme modelo: Mat. 0000 - Nome completo do(a) filho(a)

Informar o(a) interessado(a): Nome do(a) servidor(a).

Clicar em Salvar.

*Obs. Os demais campos devem ficar com o preenchimento padrão.*

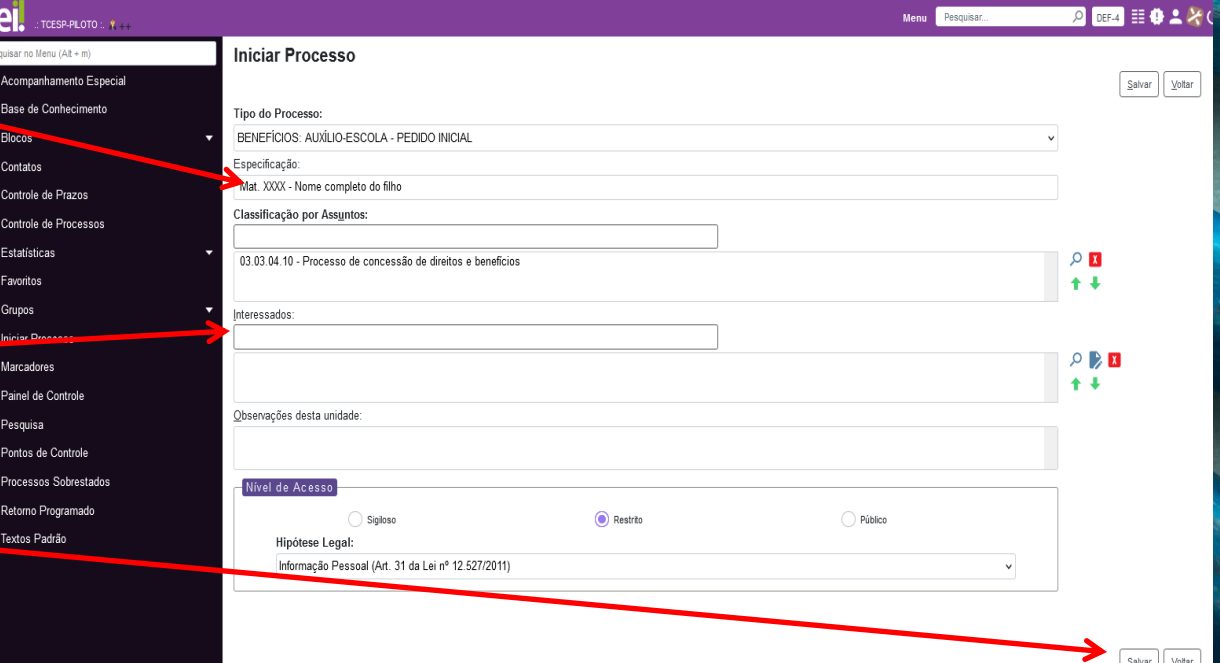

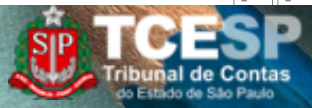

## **Passo 1 - INICIAR PROCESSO**

Preencher a especificação conforme modelo: Mat. 0000 - Nome completo do(a) filho(a)

Informar o(a) interessado(a): Nome do(a) servidor(a).

Clicar em Salvar.

*Obs. Os demais campos devem ficar com o preenchimento padrão.*

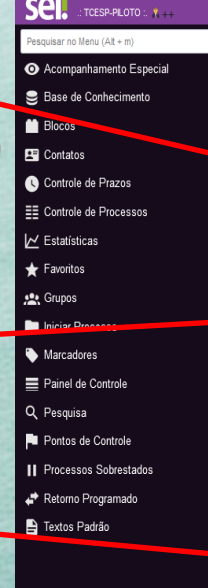

INALIAE CONTAS DO ESTADO DE SAO PAUL

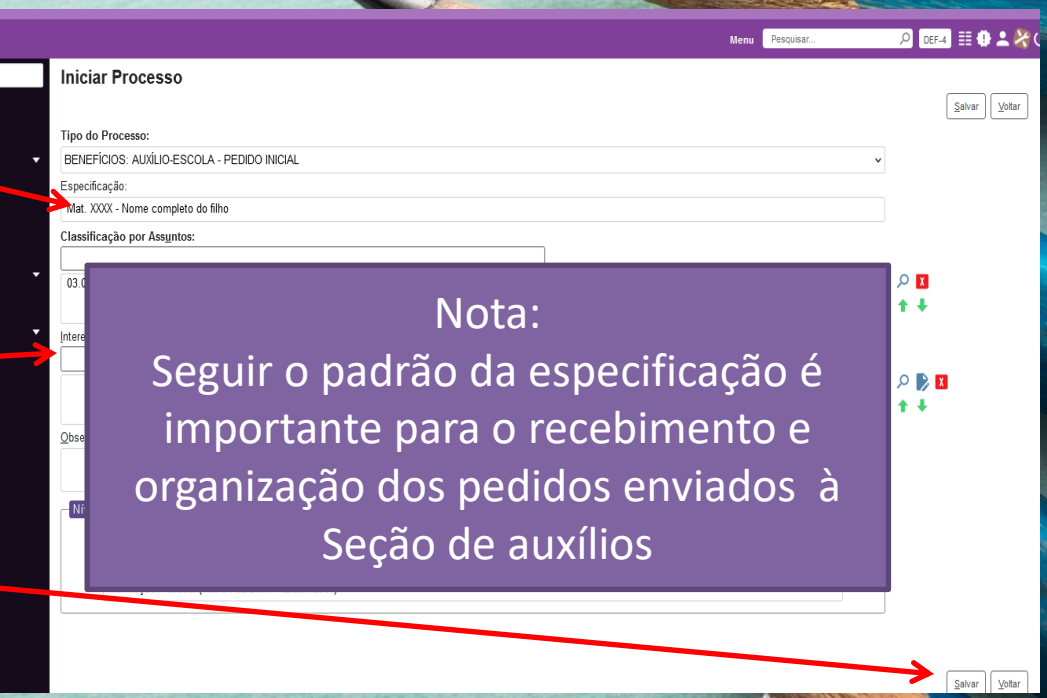

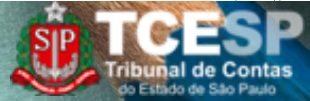

## **Passo 2 - INCLUIR REQUERIMENTO**

Clicar em Incluir documento.

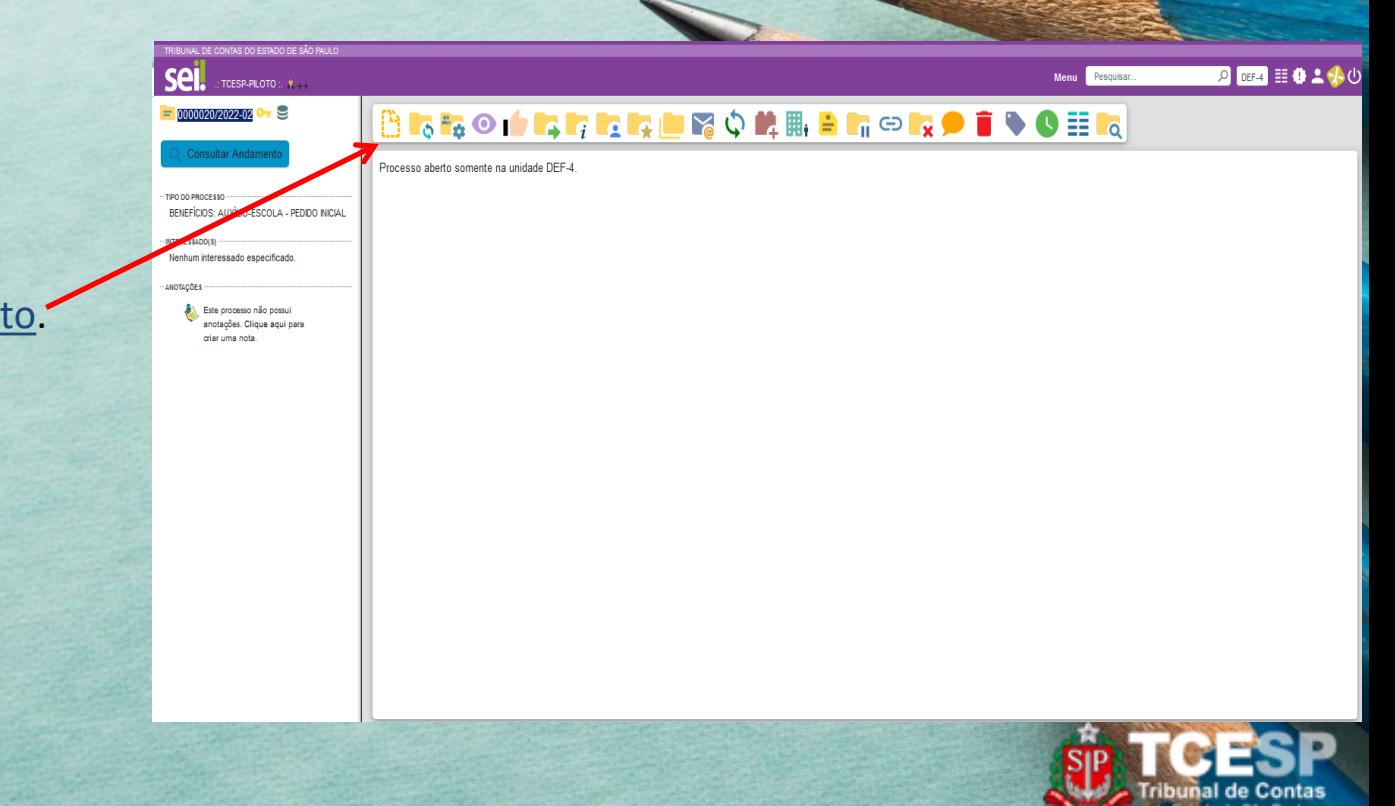

## **Passo 2 - INCLUIR REQUERIMENTO**

### Escolher o tipo: BENEFÍCIOS: Auxílio-Escola – Pedido Inicial.

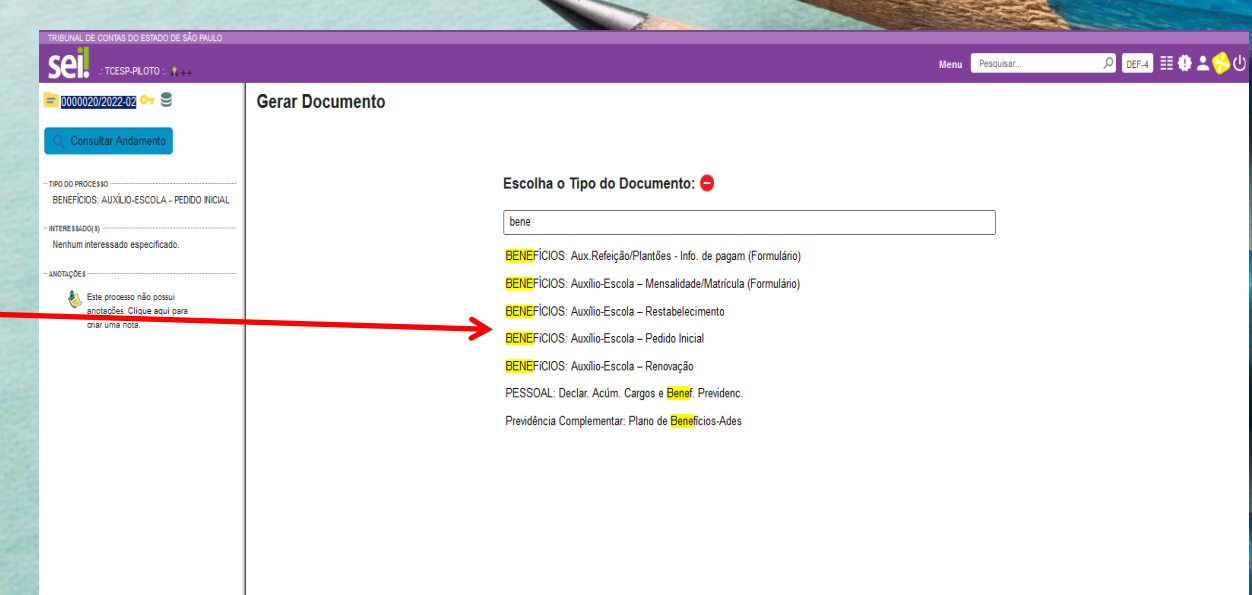

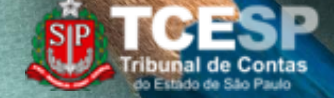

## **Passo 2 - INCLUIR REQUERIMENTO**

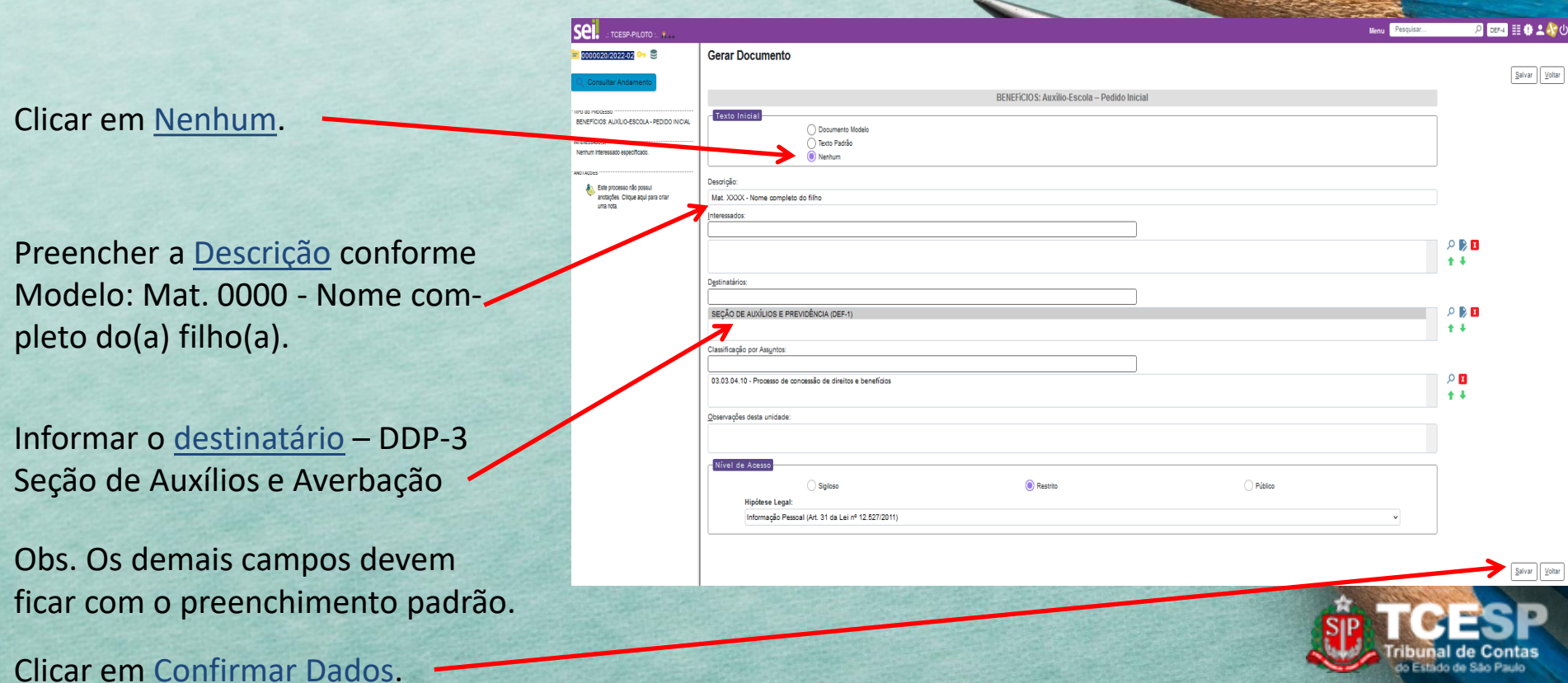

## **Passo 2 - INCLUIR REQUERIMENTO**

Clicar em Editar Conteúdo.

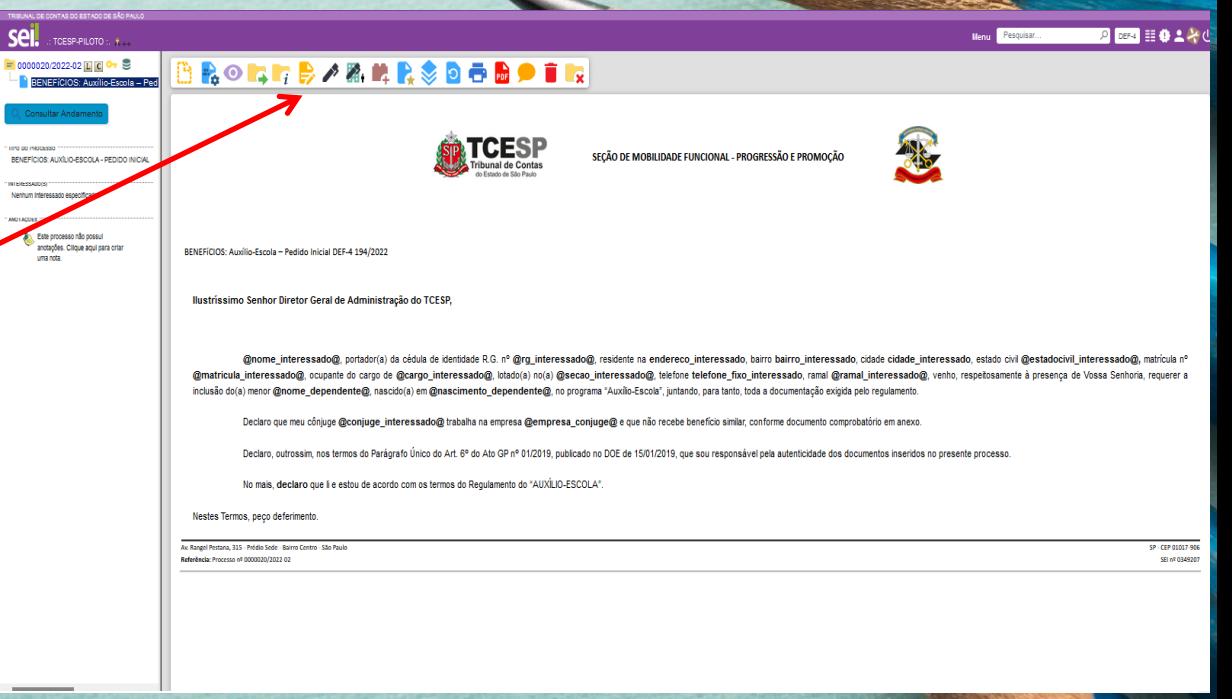

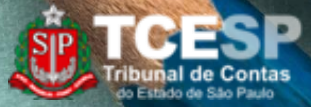

## **Passo 2 - INCLUIR REQUERIMENTO**

Conferir e editar as informações dos campos em negrito do texto.

Quando finalizar, clicar em Salvar.

Após salvar, feche o documento.

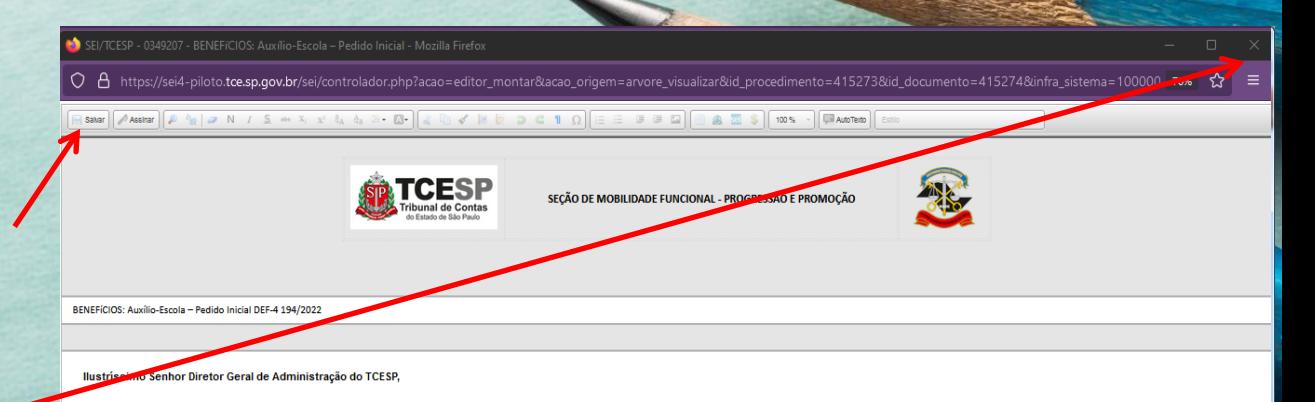

@nome interessado@, portador(a) da cédula de identidade R.G. nº @rg interessado@, residente na endereco interessado, bairro bairro interessado, cidade cidade interessado, estado civil @estadocivil\_interessado@, matricula\_nº @matricula\_interessado@, ocupante do cargo de @cargo\_interessado@, lotado(a) no(a) @secao\_interessado@, telefone\_fixo\_interessado, ramal @ramal\_interessado@, venho, respeitosamente à presença de Vossa Senhoria, requerer a inclusão do(a) menor @nome\_dependente@, nascido(a) em @nascimento\_dependente@, no programa "Auxilio-Escola", juntando, para tanto, toda a documentação exigida pelo r

Declaro que meu cônjuge @conjuge\_interessado@ trabalha na empresa @empresa\_conjuge@ e que não recebe benefício similar, conforme documento comprobatório em anexo.

Declaro, outrossim, nos termos do Parágrafo Único do Art. 6° do Ato GP nº 01/2019, publicado no DOE de 15/01/2019, que sou responsável pela autenticidade dos documentos inseridos no presente processo.

No mais, declaro que li e estou de acordo com os termos do Regulamento do "AUXÍLIO-ESCOLA".

Nestes Termos, peço deferimento.

Av. Rangel Pestana, 315 - Prédio Sede - Bairro Centro - São Pauk Referência: Processo nº 0000020/2022-02

SP - CEP 01017-906 SEL 07 0349207

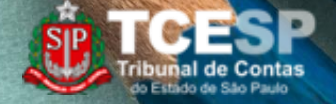

## **Passo 2 - INCLUIR REQUERIMENTO**

Clicar em Assinar Documento.

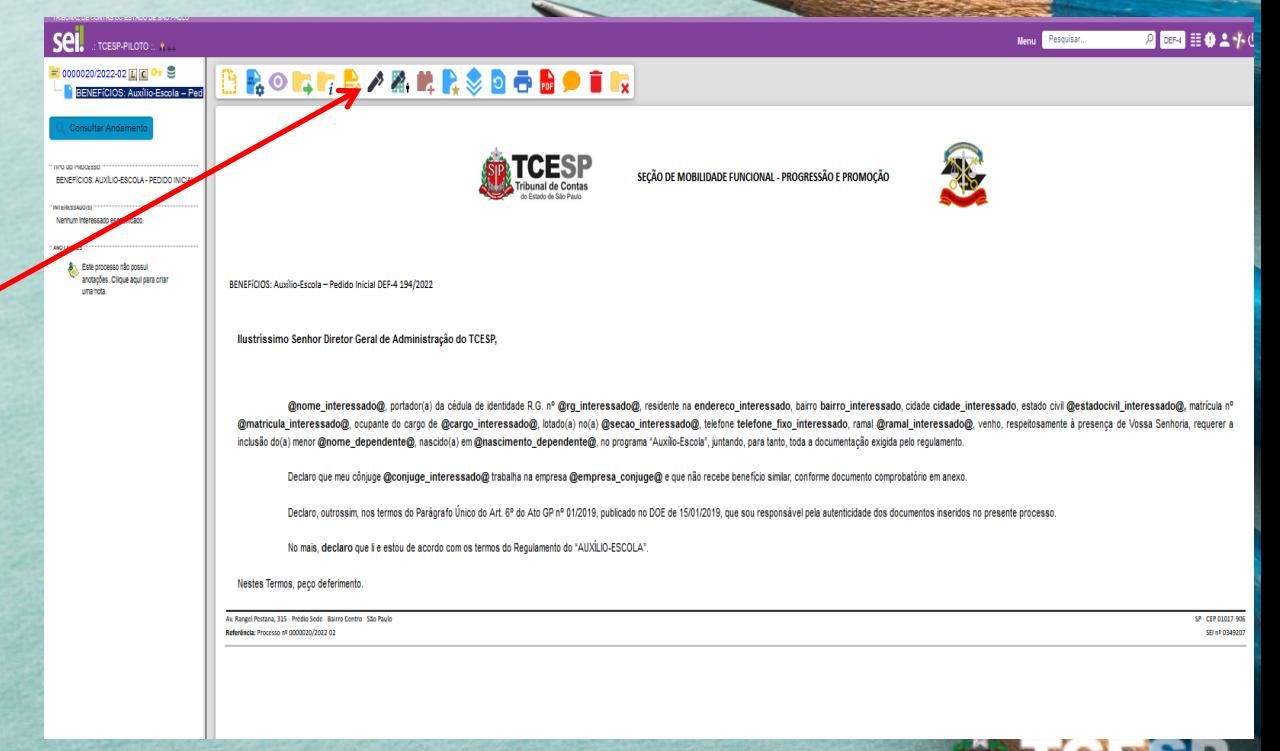

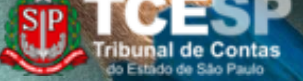

## **Passo 2 - INCLUIR REQUERIMENTO**

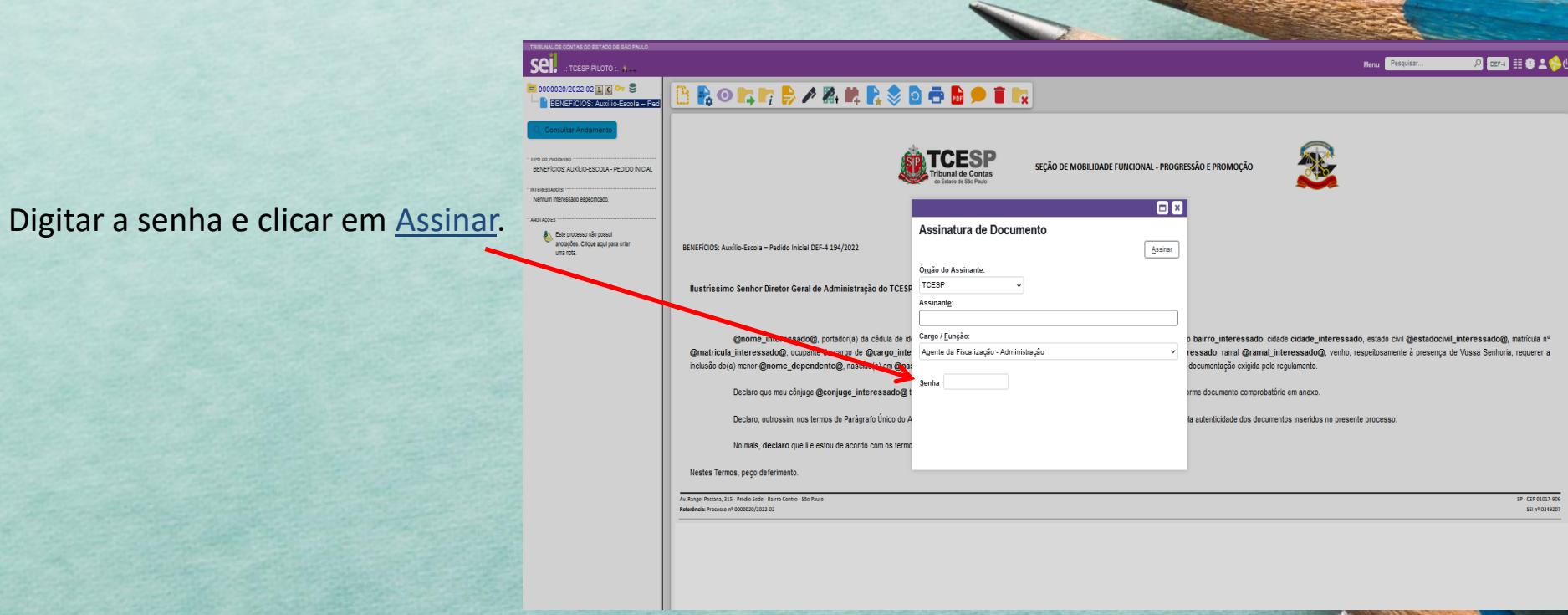

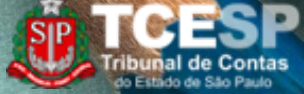

## **Passo 3 - INCLUIR DOCUMENTO EXTERNO**

#### Clicar em Incluir documento.

#### **Documentos exigidos conforme Art 3° do Regulamento:**

**I** – certidão de nascimento da criança ou documento que determine a dependência legal (tutela, guarda etc), se for o caso;

**II** – declaração de matrícula;

**III** – recibo de matrícula/reserva de vaga (se houver);

**IV** – recibo da mensalidade, em conformidade com o artigo 5° deste Regulamento;

**V** – declaração do empregador de que o cônjuge não recebe igual benefício, bolsa de estudos ou similar; **ou**, no caso de inexistência de vínculo empregatício, declaração do servidor, sob as penas da lei, de que o cônjuge exerce atividade autônoma ou não realiza serviços remunerados; **OU**

**VI** – No caso de servidores separados judicialmente, divorciados ou com dissolução de união estável formalizada extra ou judicialmente, deverá ser apresentado documento hábil a comprovar que o encargo pelo custeio da matrícula e das mensalidades escolares não cabe ao ex-cônjuge.

**VII** – declaração do órgão de origem que o servidor, afastado junto ao Tribunal de Contas, não recebe igual benefício.

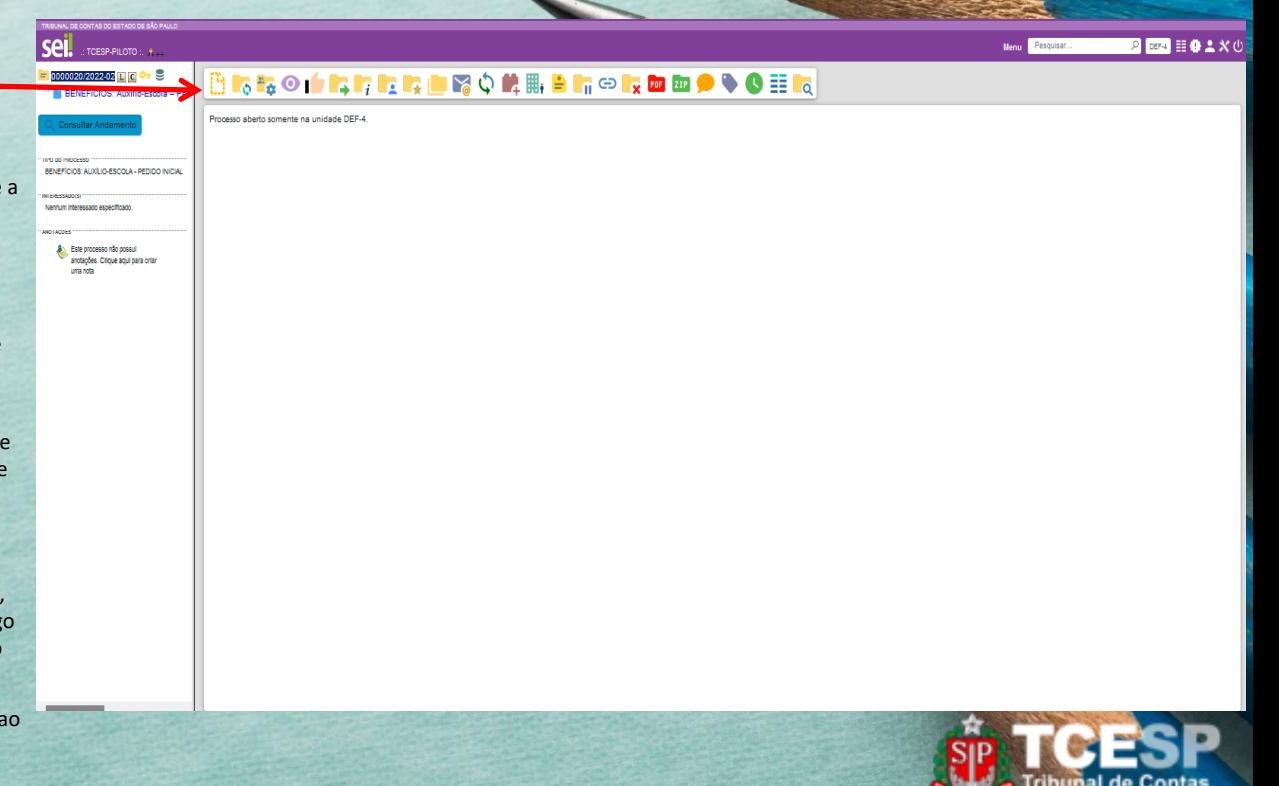

## **Passo 3 - INCLUIR DOCUMENTO EXTERNO**

Clicar ou digitar no tipo de documento: Externo.

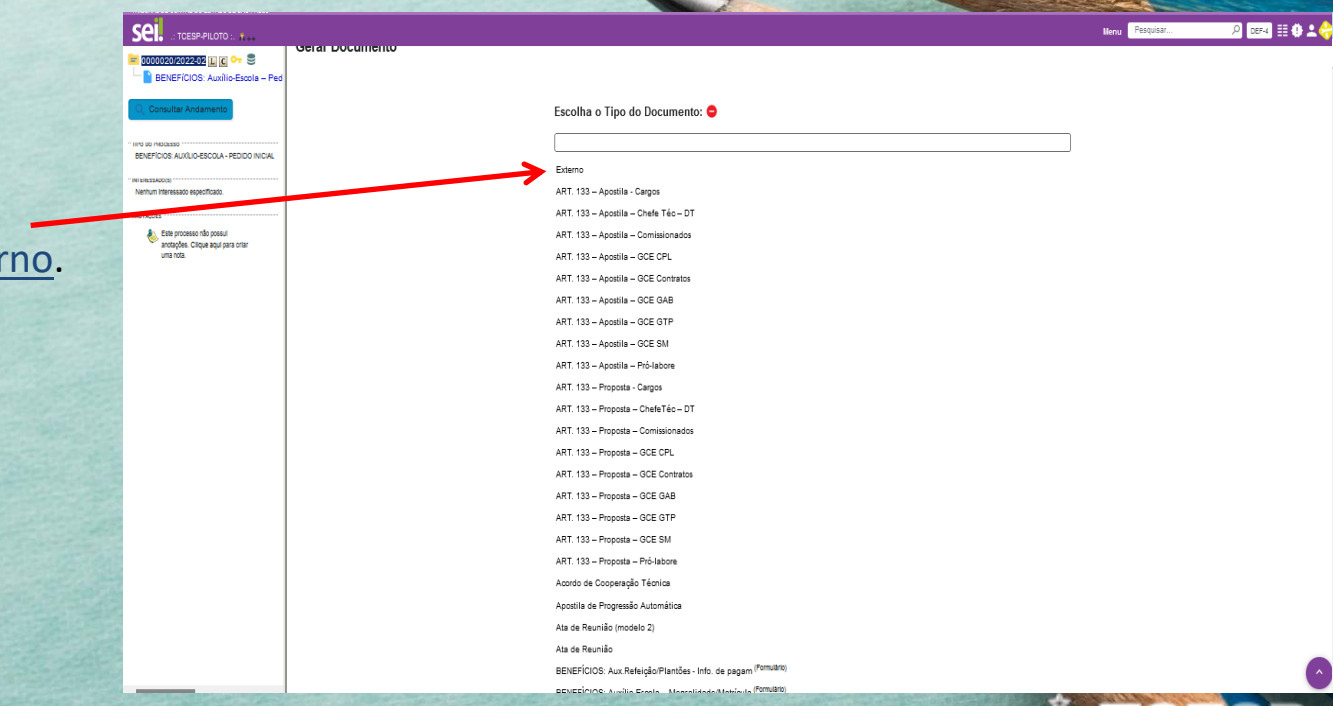

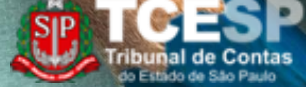

## **Passo 3 - INCLUIR DOCUMENTO EXTERNO**

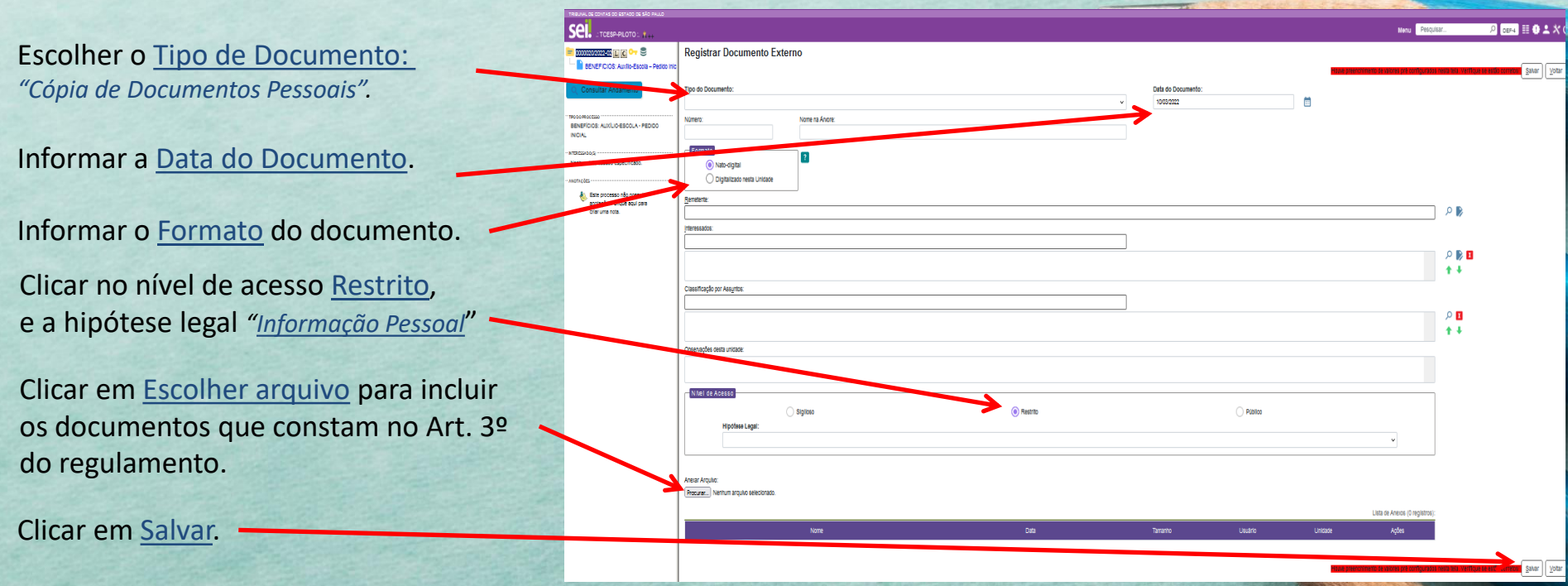

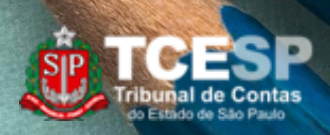

## **Passo 4 - ENVIO DO PROCESSO**

Clicar em Enviar Processo.

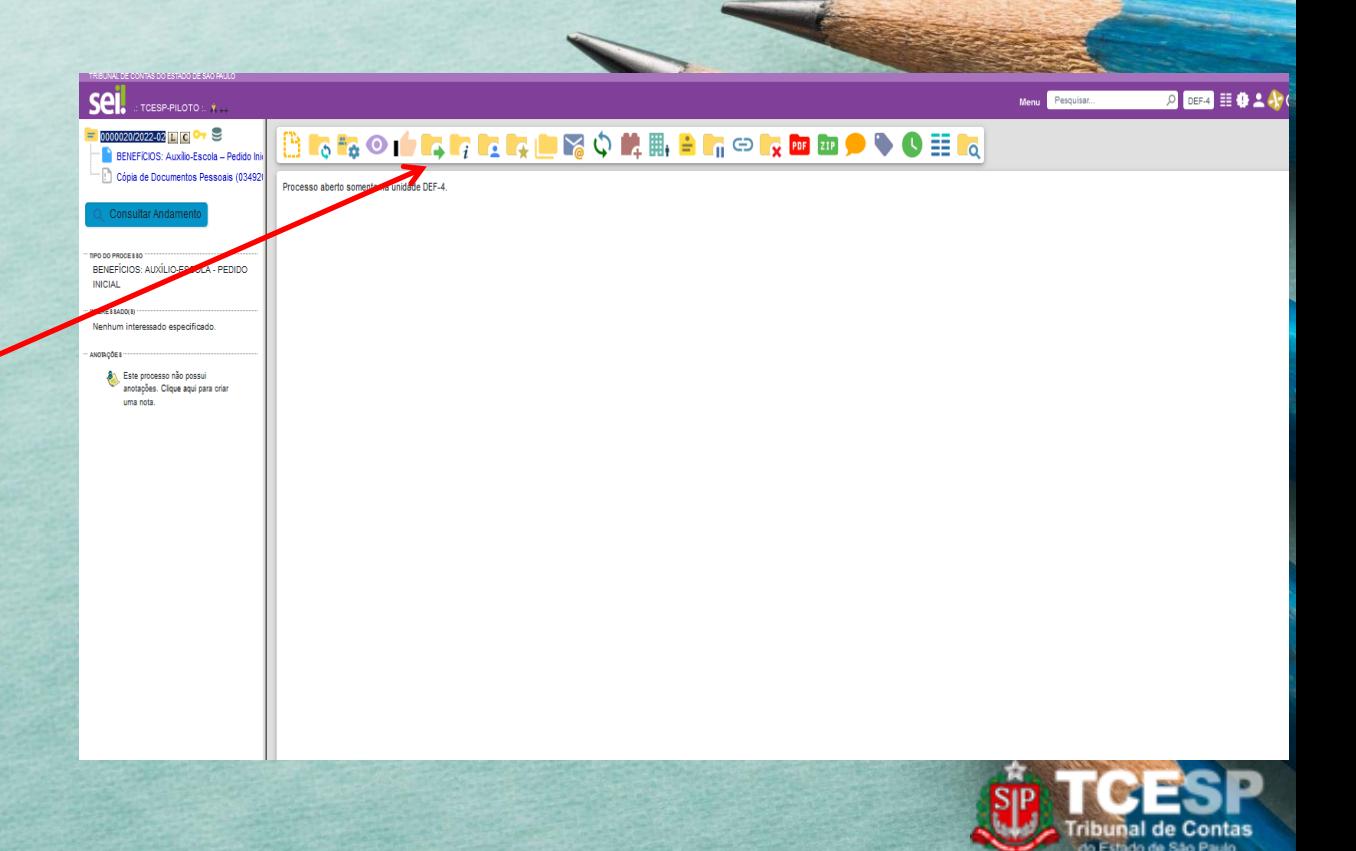

## **Passo 4 - ENVIO DO PROCESSO**

Informar a Unidade de destino: **DDP-3 - Seção de Auxílios e Averbação**. Clicar em Enviar.

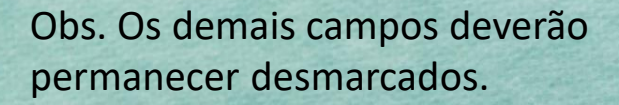

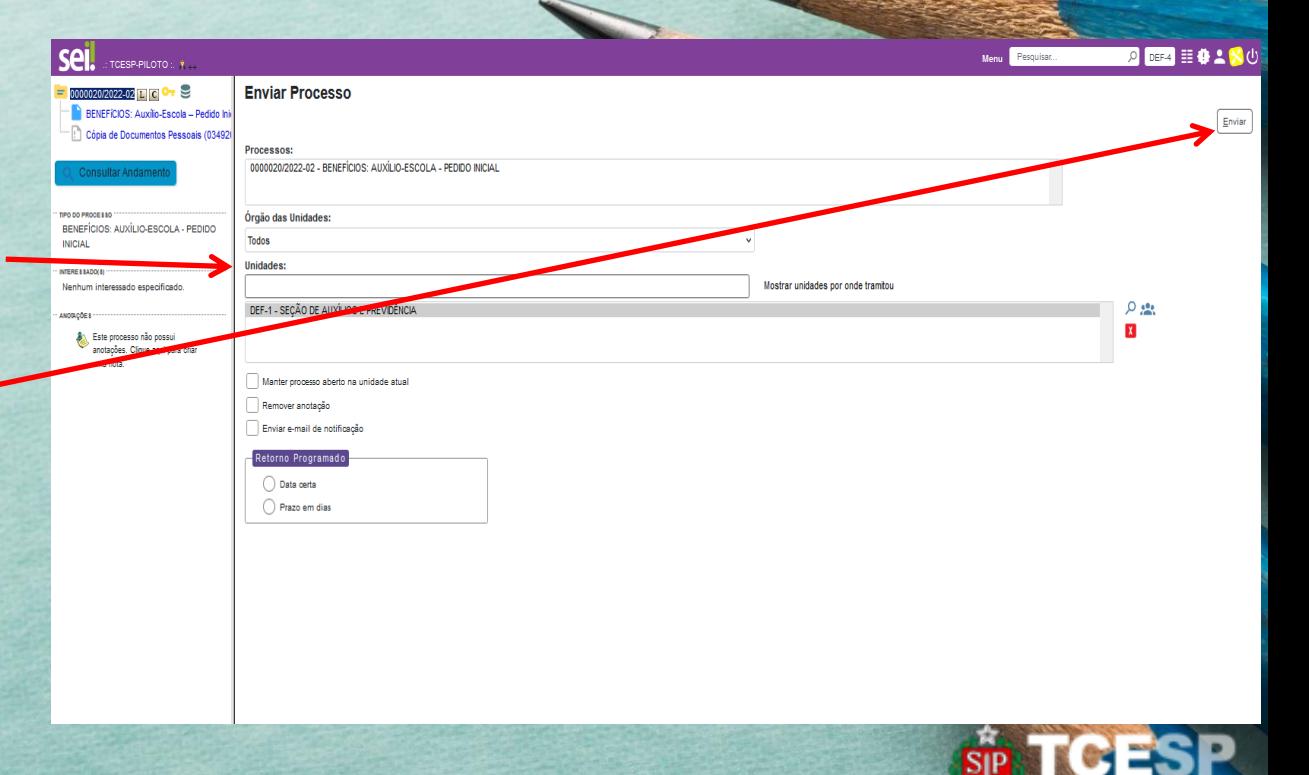

## Importante

- O Pedido Inicial para inclusão no Auxílio-Escola **deverá vir acompanhado do pedido de reembolso de mensalidade, e matrícula**, se houver.
- Para solicitar o pedido de reembolso deverá ser criado um processo em separado, um para cada mensalidade a ser reembolsada, bem como um para matrícula, se for o caso.
- Para saber como criar um processo de pedido de reembolso, acesse o tutorial *"BENEFÍCIO: AUXÍLIO-ESCOLA –MENSALIDADE/MATRÍCULA"*

#### Pedido Inicial no SEI!

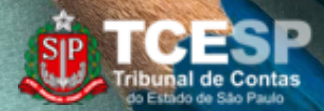

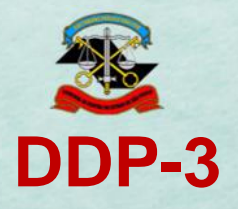

#### Contato para dúvidas:

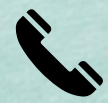

(11) 3292-4369/4375/4376 Prédio Sede - 3º andar

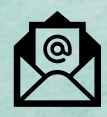

**E-mail equipe DDP-3** [ddp3@tce.sp.gov.br](mailto:ddp3@tce.sp.gov.br)

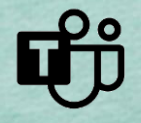

**Teams** Juliana - jbarbosa@ Bruno – rossi.cunha@ Emerson - efmartoni@ Rosângela - rbasso@

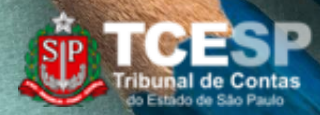